Hier volgt een uitleg hoe je een "Payment Order" moet opmaken om geld op je "Prepayment Account" te storten.

Als je AW in het engels is kan je dit veranderen naar de Nederlandse taal: - open de Document library

Document library

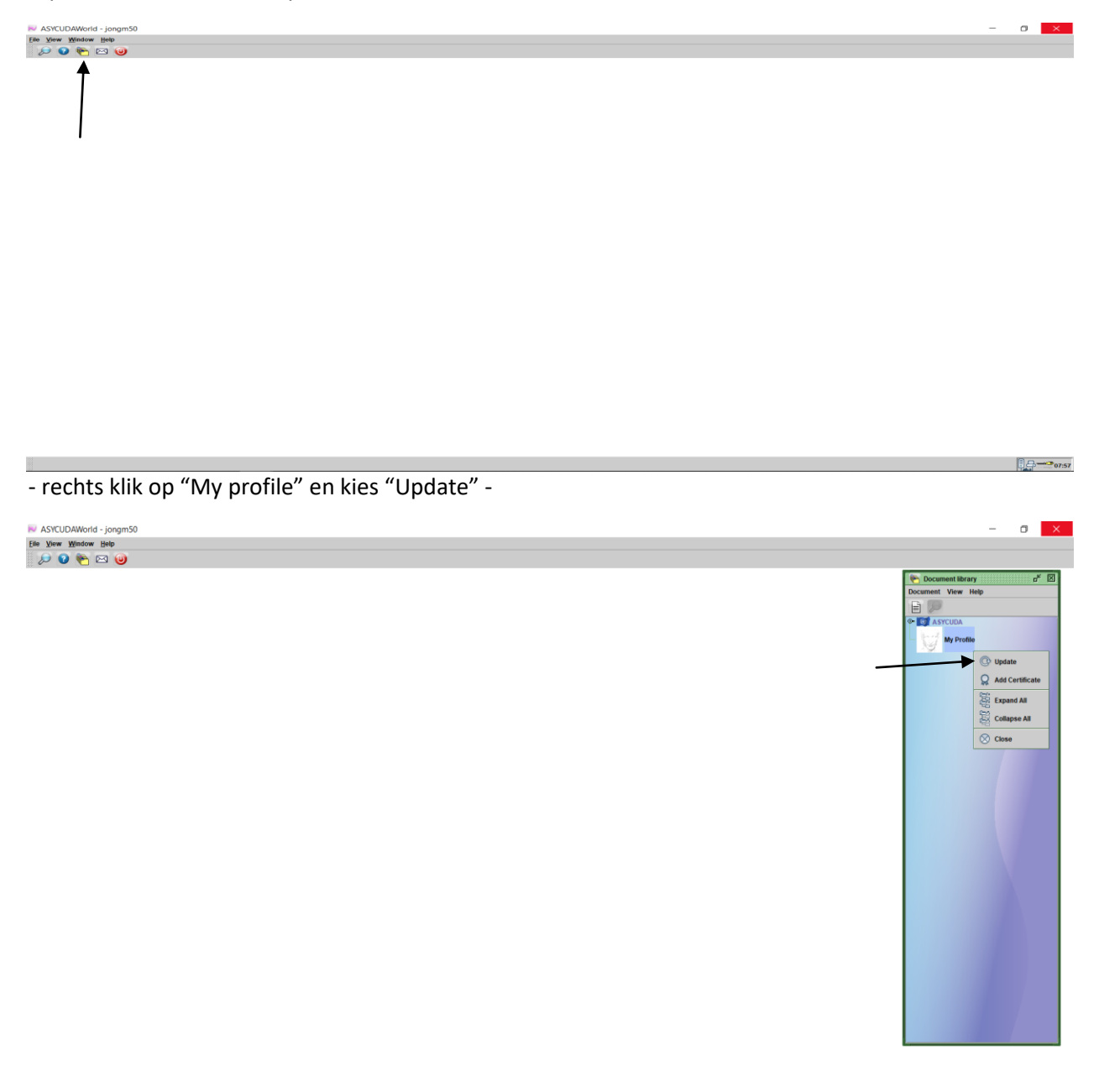

 $\sqrt{\frac{1}{2}}$   $\frac{1}{2}$   $\frac{1}{2}$ 

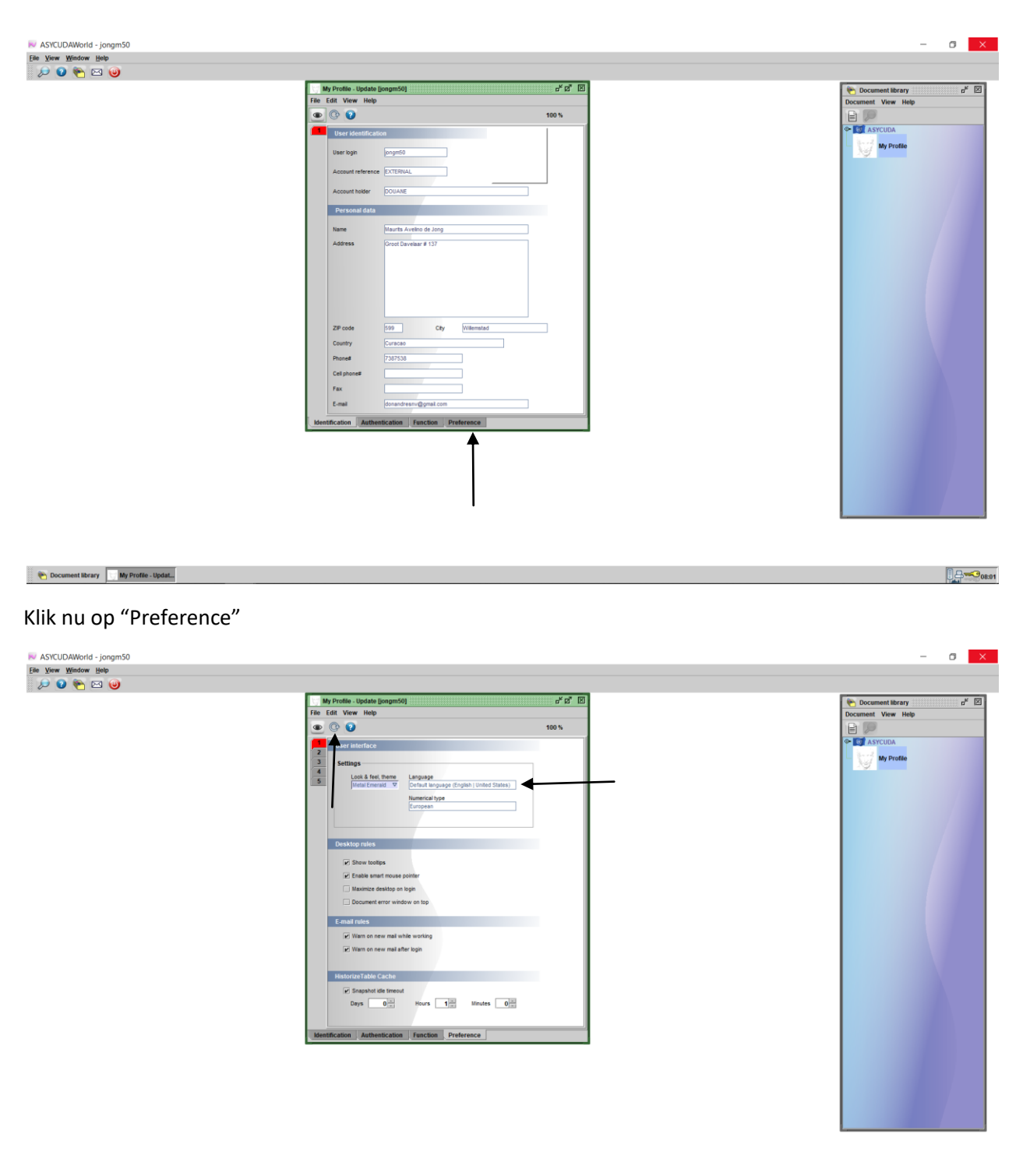

Document library My Profile - Updat...

 $0.45 - 0.803$ 

Klik in het vak "Language" en kies "Dutch" uit de drop down list. Daarna je keuze bevestigen door op de ronde pijl links boven te klikken.

Om een Payment Order op te maken om geld op je Prepayment Account te storten zonder tussenkomst van de Douane ga je als volgt te werk:

- dubbelklik op "Asycuda", "Financiele Administratie en Betalingen", klik met je rechtermuisknop op "Payment Order" en kies "Nieuw"

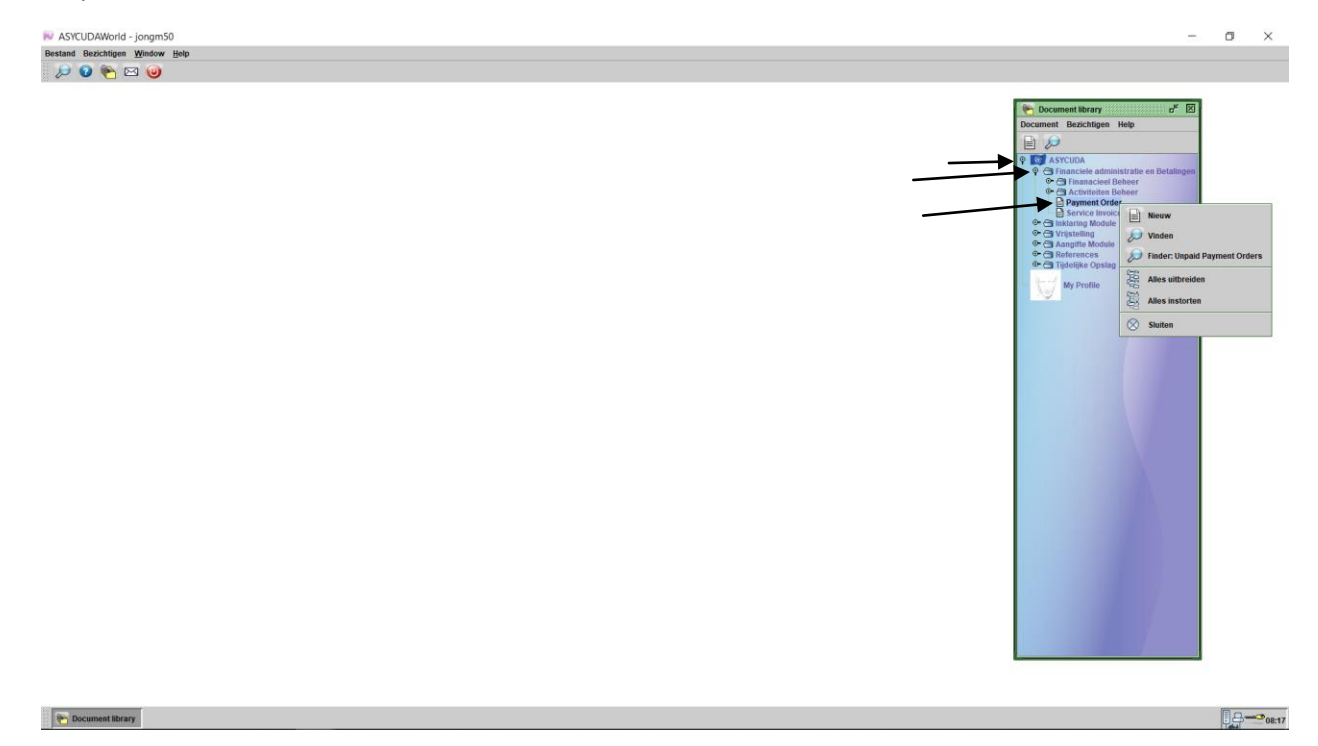

Zoals u ziet zijn gegevens gedeeltelijk al ingevuld. Bij "Andere kosten" gaat u uw gegevens invullen.

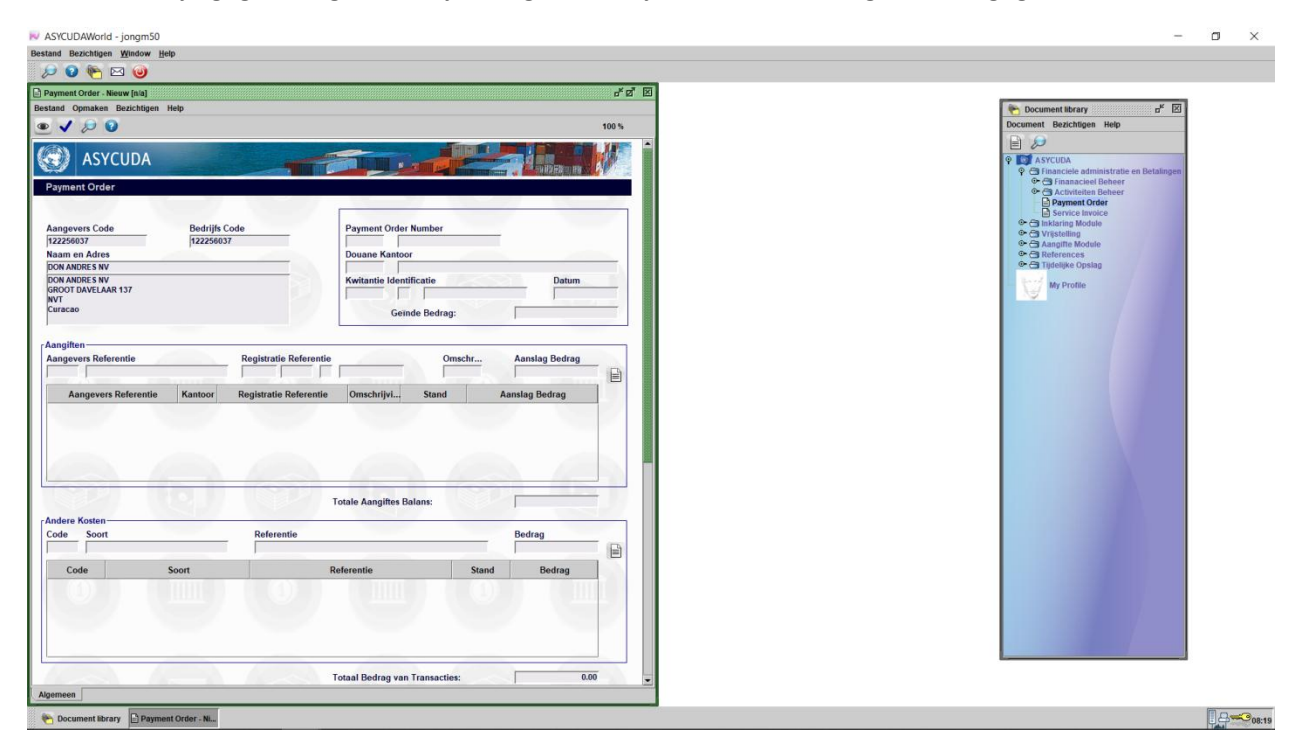

Bij het vak "Code" kies je voor "PPA". Bij "Referentie" vul je jouw prepayment account code in. In dit voorbeeld is dat "PP001" en in het vak "Bedrag" vul het bedrag dat je wil gaan storten op je prepayment account. In dit voorbeeld is het FL. 250,-

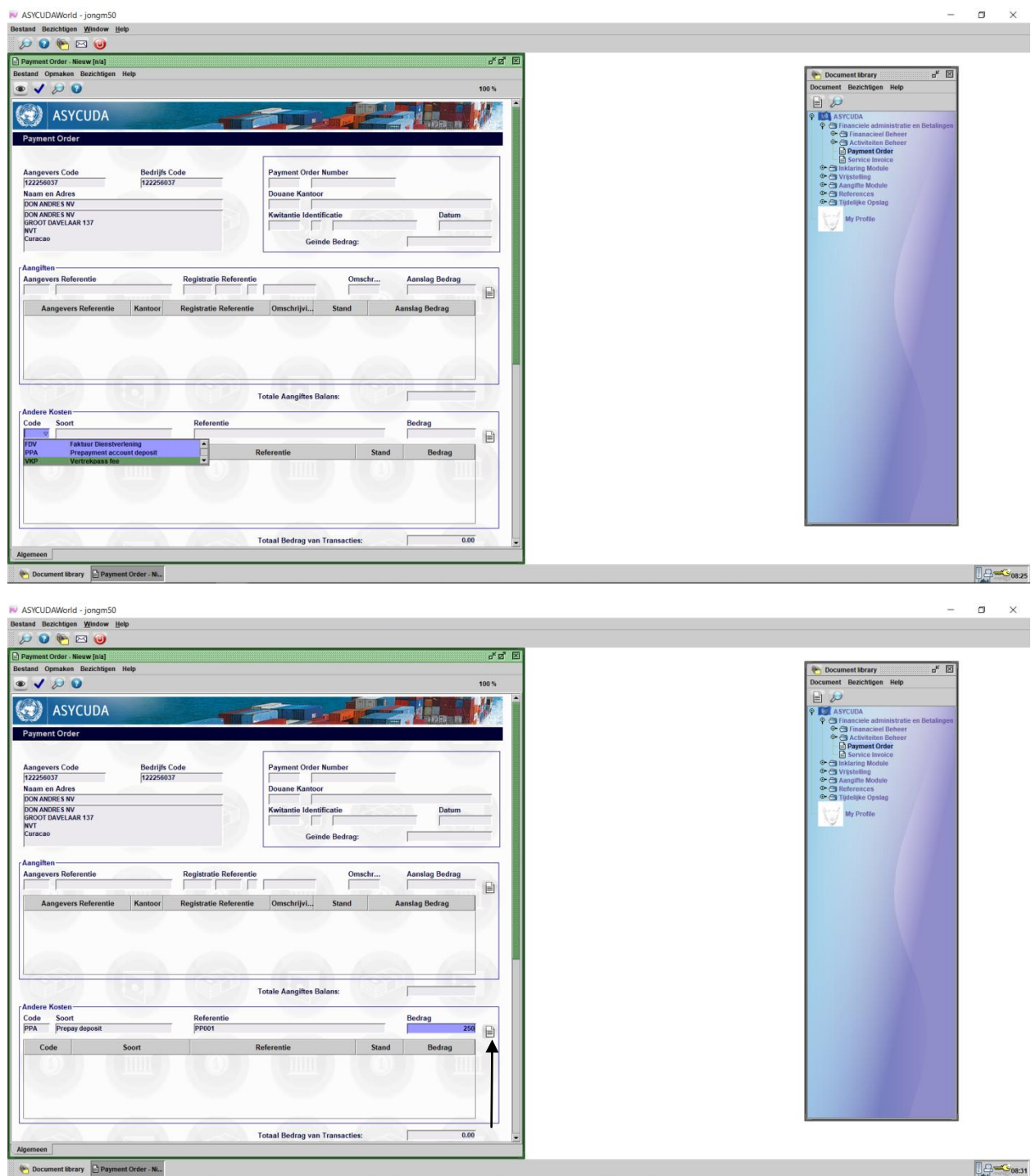

Nu klik je op het "wit bladzijde teken" om je keuze te bevestigen

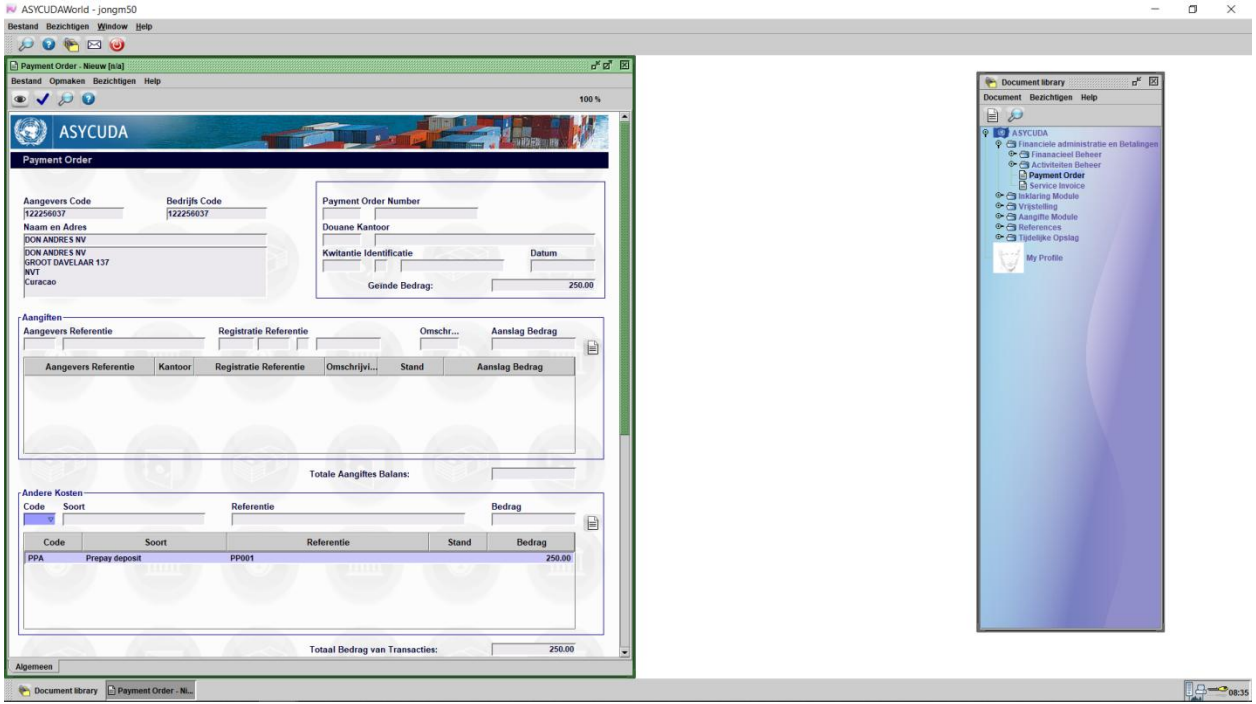

Nu klik je op het blauwe vink links boven om je payment order te genereren

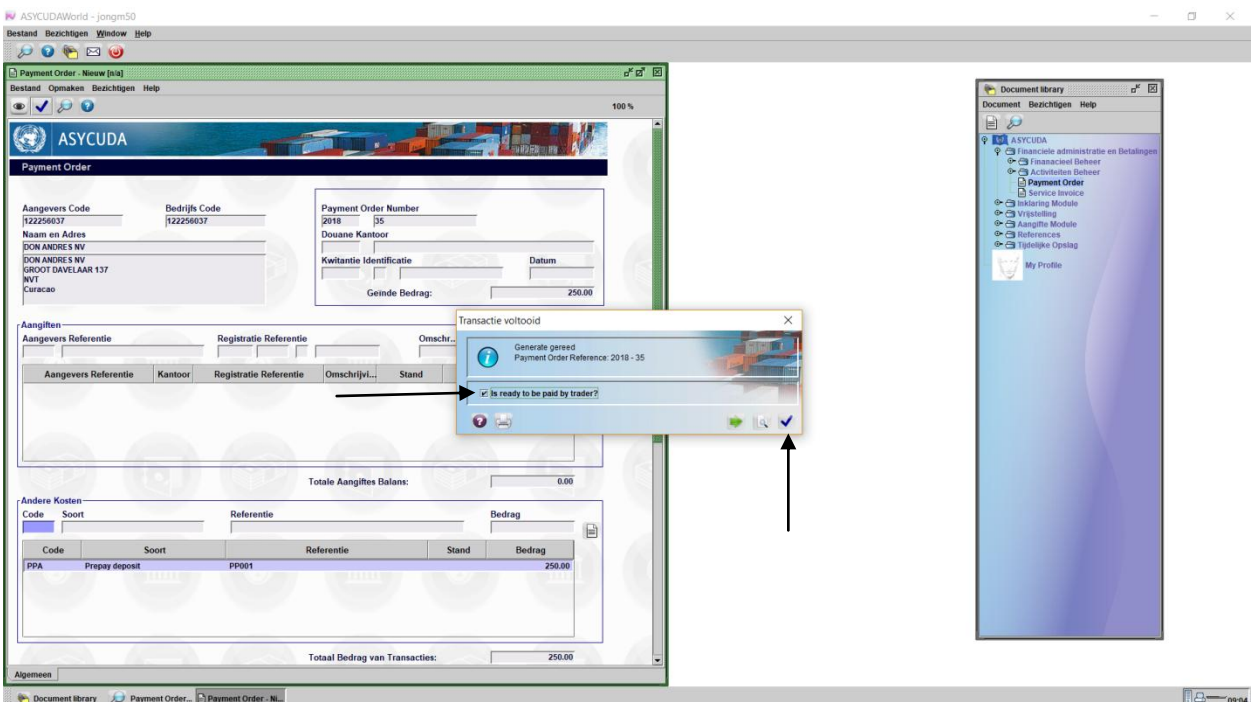

Plaats een vinkje bij "Is ready to be paid by trader" en klik daarna op het blauwe vink.

Daarna zie je onderstaande veld

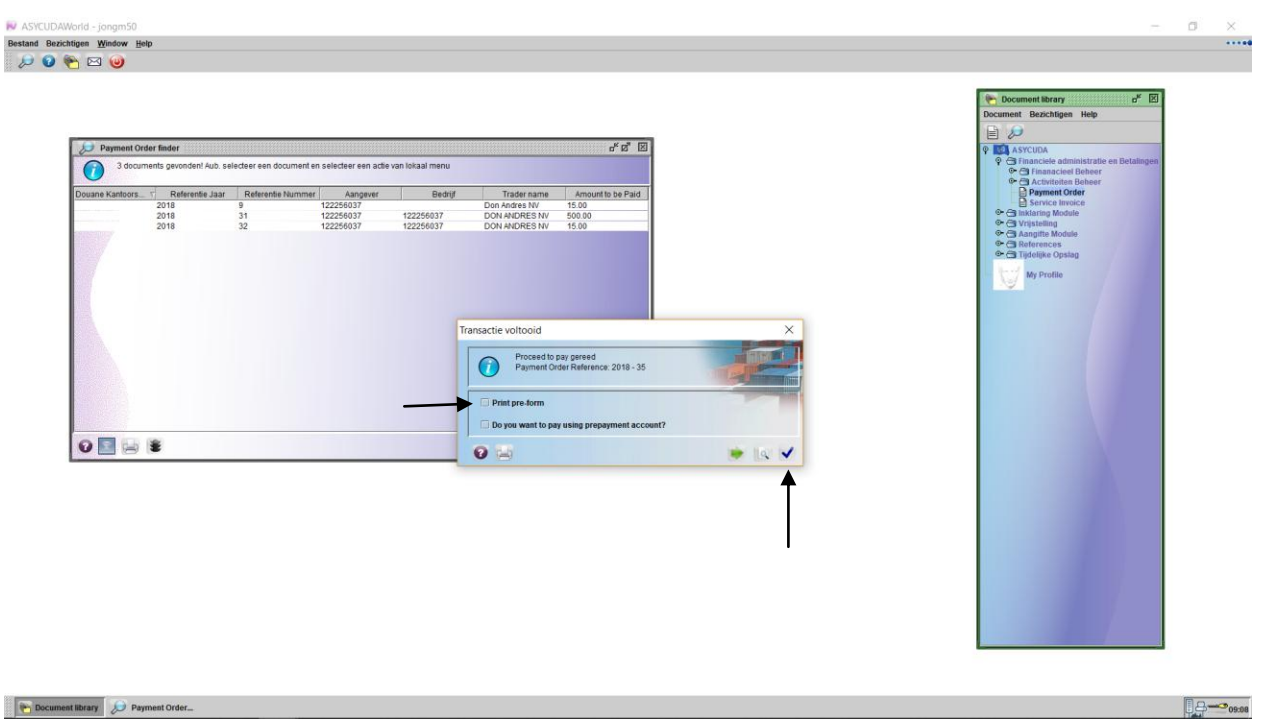

 $\Box$ 

Plaats een vinkje bij "Print pre-form" en klik daarna op het blauwe vink

Hierna zal je een printout krijgen van de payment order met een bank referentie code in het rood

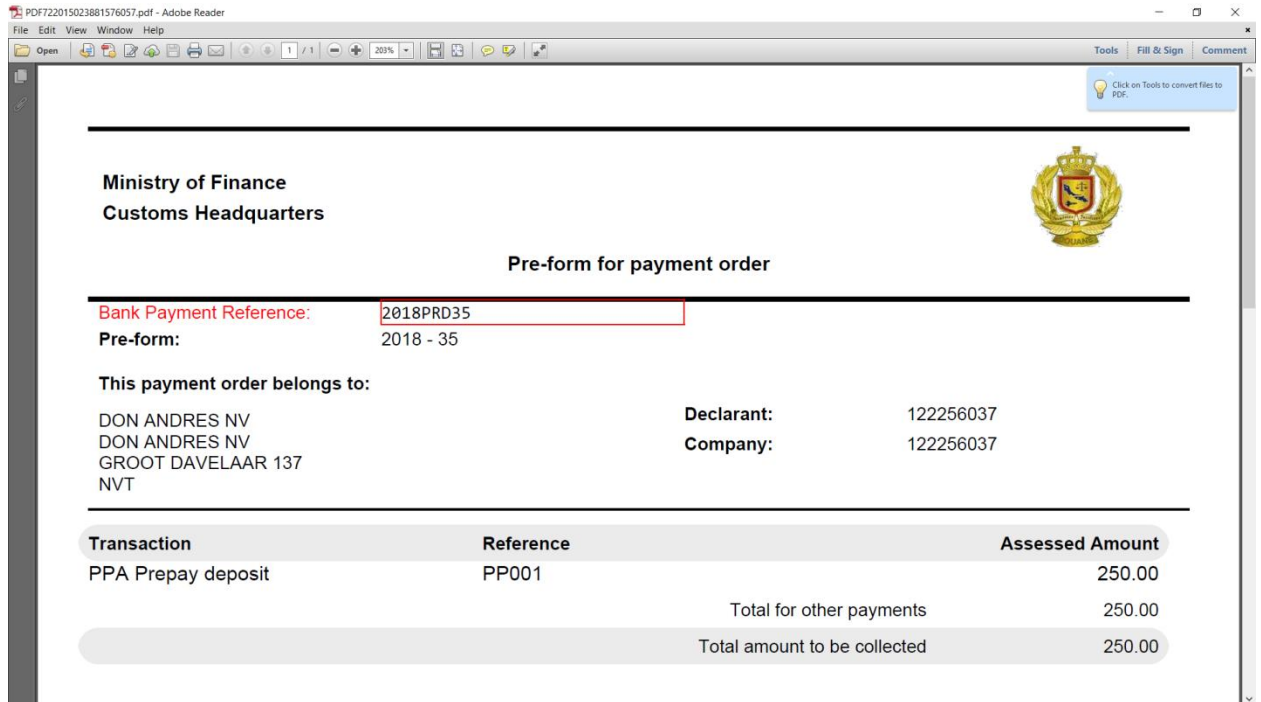

De referentie code bij dit voorbeeld is "2018PRD35". Deze referentie code moet je gebruiken als je via online banking gaat betalen. Bij MCB personal online banking moet je de referentie bij "Comments" of bij "Payment Reference" zetten, afhankelijk van de soort transactie (overmaking of betaling).

Denk eraan dat MCB eenmaal per dag de betalingen verwerkt (nabij 16:00 uur). Bij Banco di Caribe en Orco Bank gebeurd de verwerking elke 5 minuten.